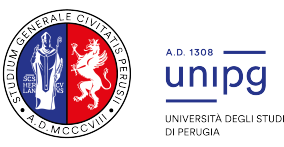

### Selezione per l'ammissione al corso di Laurea Magistrale a ciclo unico in Scienze della Formazione Primaria A.A. 2022/2023

## Avviso termine immatricolazioni

Si comunica che con D.R. n. 2677 del 28 settembre 2022 sono stati approvati gli atti del concorso in epigrafe e la seguente graduatoria:

#### - Graduatoria generale

Come previsto all'art. 12 del bando di concorso per l'ammissione al Corso di Laurea magistrale a ciclo unico in Scienze della Formazione Primaria, nel caso in cui la graduatoria dei candidati ammessi risulta composta da un numero di candidati idonei inferiore al numero dei posti disponibili si procede ad ulteriori scorrimenti fino alla integrale copertura dei posti definiti.

Pertanto acquisiscono il diritto all'immatricolazione, in relazione alla collocazione in graduatoria, i candidati di cui al seguente elenco:

#### ELENCO A – Candidati aventi diritto all'immatricolazione

I candidati aventi diritto all'immatricolazione sono tenuti ad effettuare l'immatricolazione mediante il pagamento del bollettino di prima rata di immatricolazione, pena l'esclusione, entro il termine perentorio del 11 ottobre 2022.

Per le modalità di immatricolazione consultare l'indirizzo: https://www.unipg.it/didattica/procedureamministrative/procedure/immatricolazioni

# ATTENZIONE

Si specifica che i candidati aventi diritto all'immatricolazione che non si immatricoleranno al corso di laurea entro il termine del 11 ottobre 2022 saranno considerati rinunciatari al posto in graduatoria e quindi esclusi dalla stessa.

#### Eventuali scorrimenti di graduatoria saranno resi noti tramite avviso pubblicato a partire dal giorno 17 ottobre 2022 presso:

- l'Albo on line dell'Università degli Studi di Perugia (http://www.albopretorionline.it/unipg);
- . l'indirizzo internet http://accessoprogrammato.unipg.it nella pagina relativa al corso di laurea.

Il numero di prematricola indicato in graduatoria è stato assegnato nel momento dell'iscrizione al concorso ed è riportato nel "riepilogo iscrizione concorso". Può essere visualizzato entrando nella pagina SOL https://unipg.esse3.cineca.it/Home.do

Ripartizione Didattica

Effettuare l'autenticazione con le proprie credenziali, cliccare dal menù a tendina la voce SEGRETERIA e selezionare la voce TEST AMMISSIONE/PRE-IMMATRICOLAZIONI LOCALI. Verrà visualizzata la lista di concorsi ai quali si è iscritti e cliccando sul nome del concorso di interesse si potrà visualizzare la schermata "riepilogo iscrizione concorso" nella quale è indicato il numero di prematricola relativo al concorso.

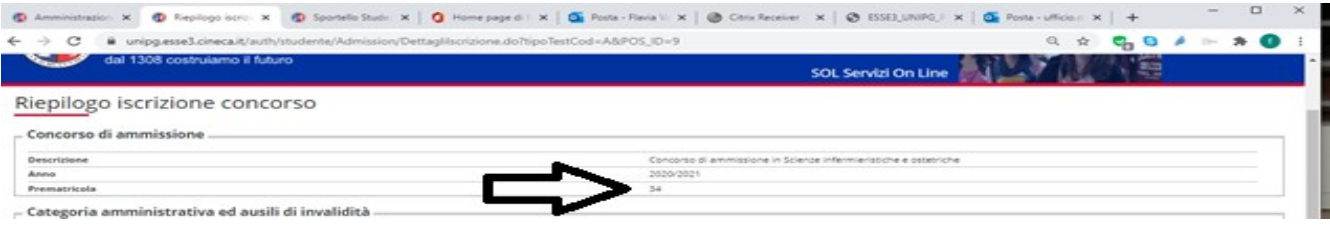

#### PORTALE DI CONSULTAZIONE ONLINE

E' possibile accedere alla Review online per visionare il proprio test collegandosi all'indirizzo: http://consultazioneonline.ilmiotest.it

Per accedere alla pagina personale sarà necessario:

- 1. selezionare l'Università di PERUGIA dall'elenco degli enti disponibili;
- 2. selezionare il concorso di Scienze della formazione Primaria 2022;
- 3. inserire come username il proprio CODICE FISCALE;
- 4. inserire come password la propria PREMATRICOLA.

Si ricorda che, ai sensi dell'art. 12 del bando di concorso, il presente avviso rappresenta l'unico mezzo di pubblicità legale dell'esito del concorso e non saranno inviate comunicazioni personali.

Perugia, 28/09/2022

Il Dirigente Dott.ssa Antonella Bianconi F.to Antonella Bianconi